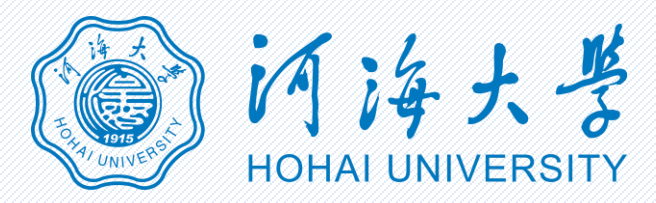

## 网上咨询平台使用方法

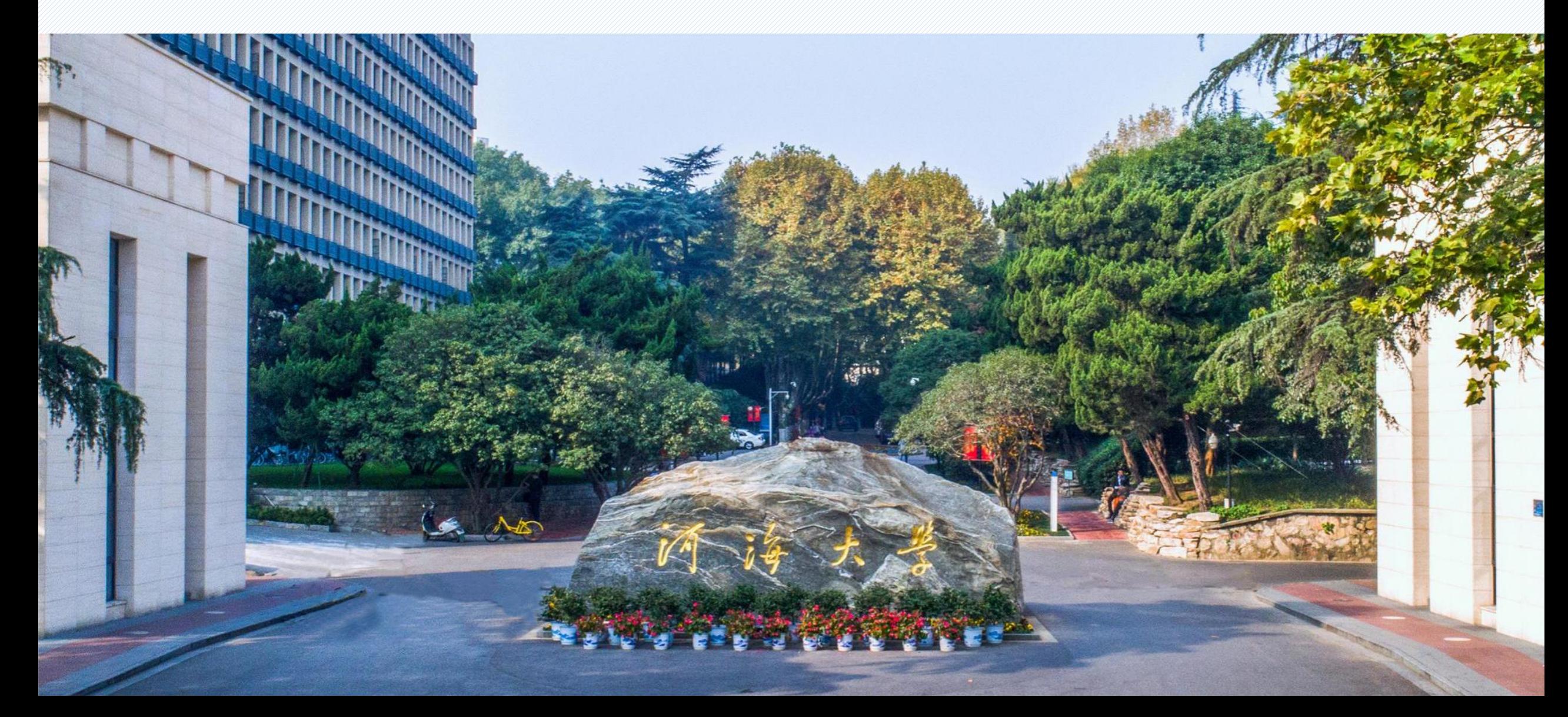

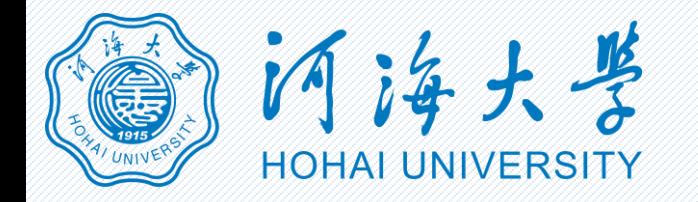

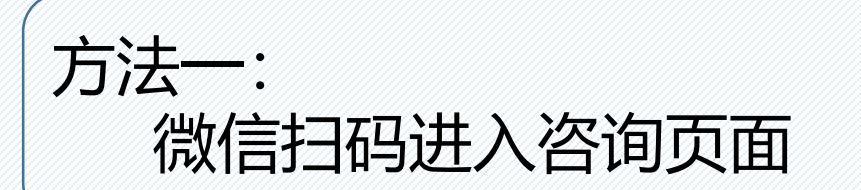

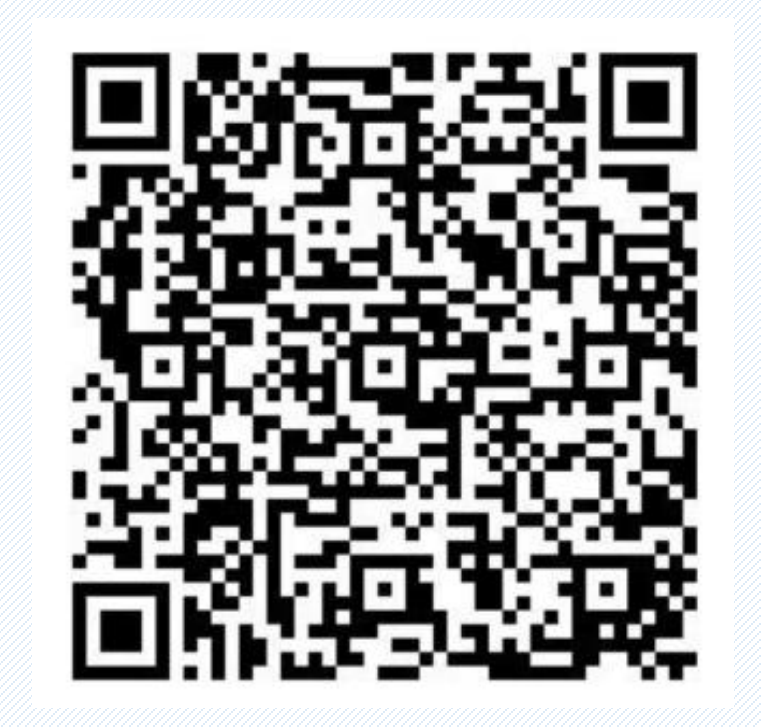

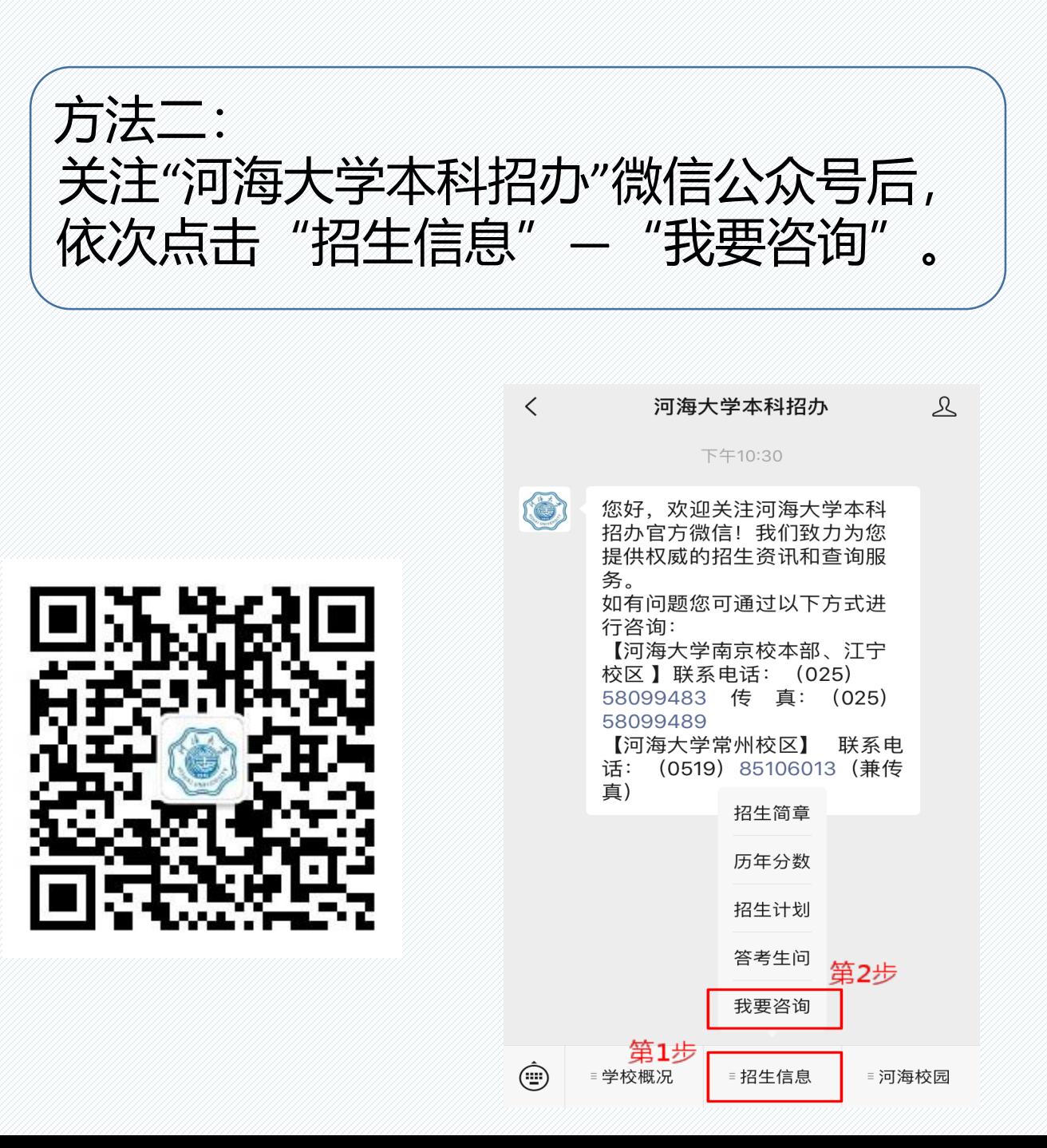

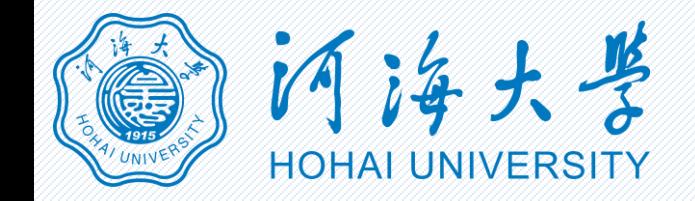

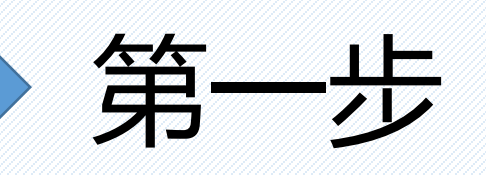

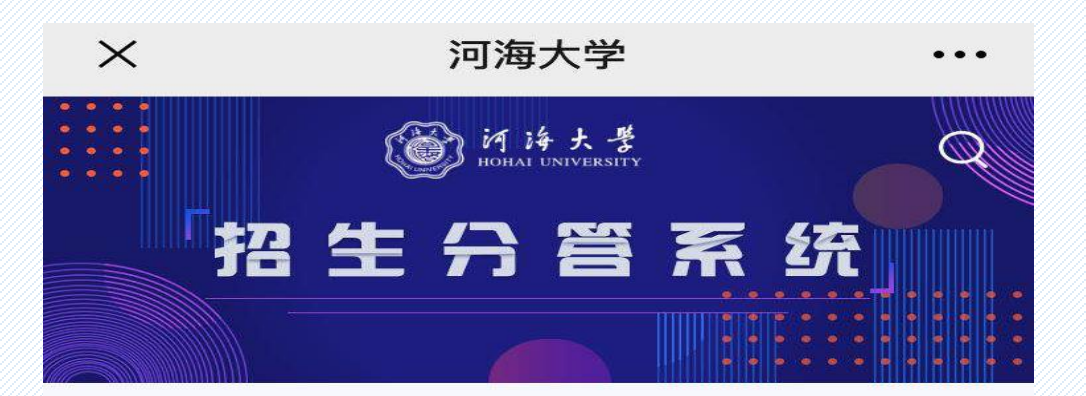

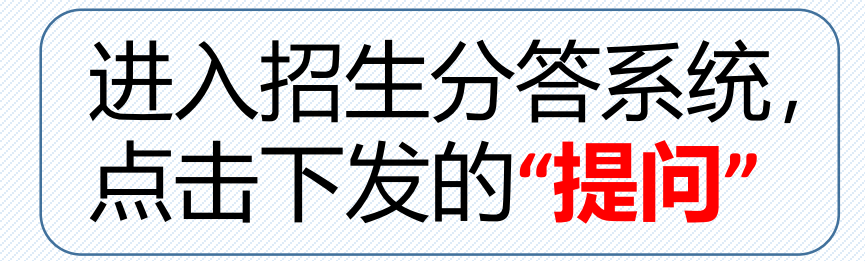

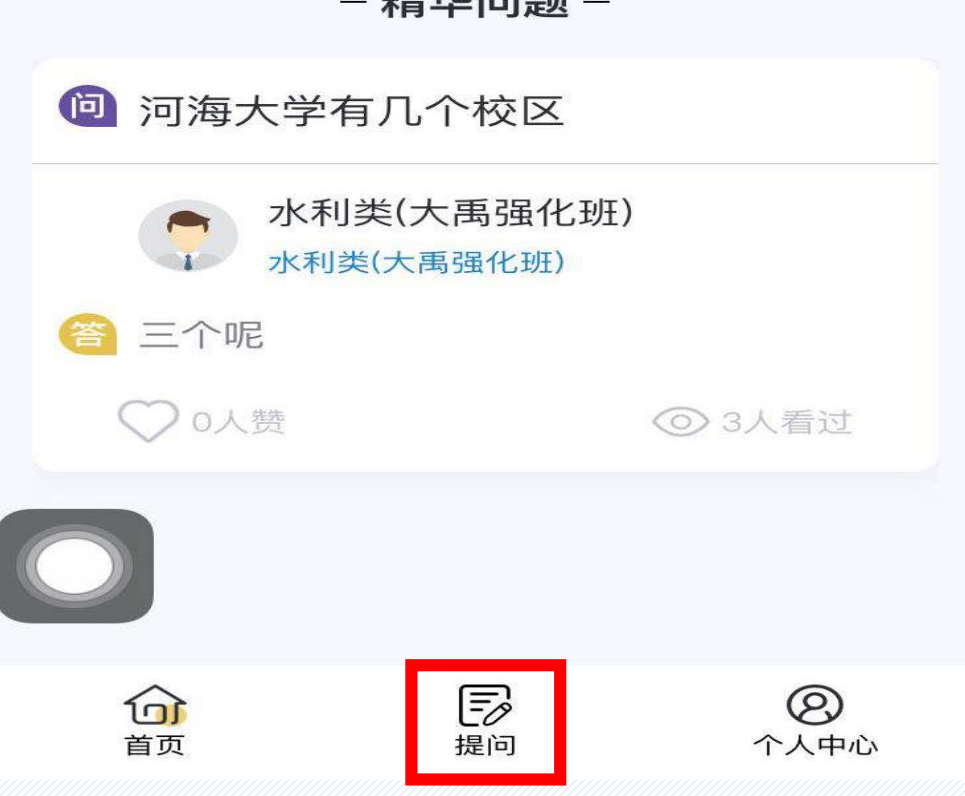

业丰 4七 心口 日而

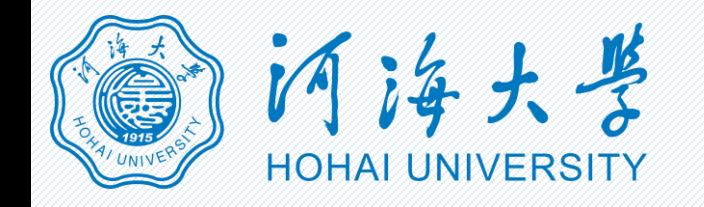

第二步

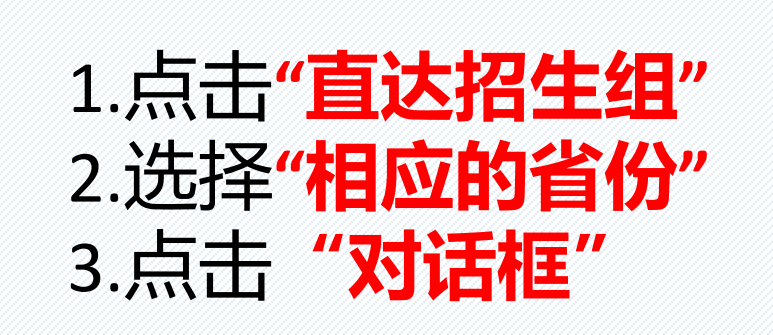

 $\times$ 河海大学  $\times$ 河海大学  $\times$ 河海大学  $\cdots$  $\cdots$  $\cdots$ 图河海大学 图 河洋大学 (C) 闪烁大学  $\alpha$  $\overline{Q}$  $\alpha$ 招生分管系统 招生分管系统 招生分管系统 直达招办 直达招生组 直达招办 直达招生组 直达招办 直达招生组 2 咨询电话: 025-58099483  $\bigoplus$ 北京 北京 1个咨询老师  $\bigoplus$ 1个咨询老师 1个咨询老师 微信公众号:河海大学本科招办<sub>(+)</sub> 3天津 北京考生咨询  $\left( \bullet \right)$  $\bigoplus$ 1个咨询老师 北京考生咨询 1个咨询老师 微信小程序: 河海大学本科招生<sub>(+)</sub> 天津 河北  $\bigoplus$ 1个咨询老师  $\bigoplus$ 1个咨询老师 1个咨询老师 河海大学招生信息网  $\bigoplus$ 河北 山西 1个咨询老师  $\bigoplus$  $\bigoplus$ 1个咨询老师 1个咨询老师  $E$ €  $^{\circledR}$ 个人中心 首页 提问  $\widehat{\text{D}}$  $\overline{\overline{\overline{\varepsilon}}\overline{\mathscr{E}}}$ ℗ 山西 提问  $E_{\!\mathscr{D}}$  $^{\circledR}$ 首页 个人中心 € 苦而 坦问 个人由心

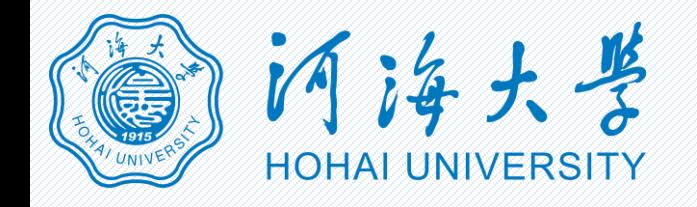

第三步

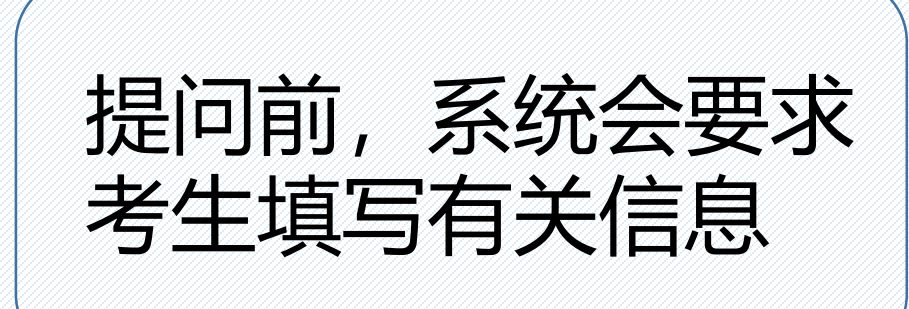

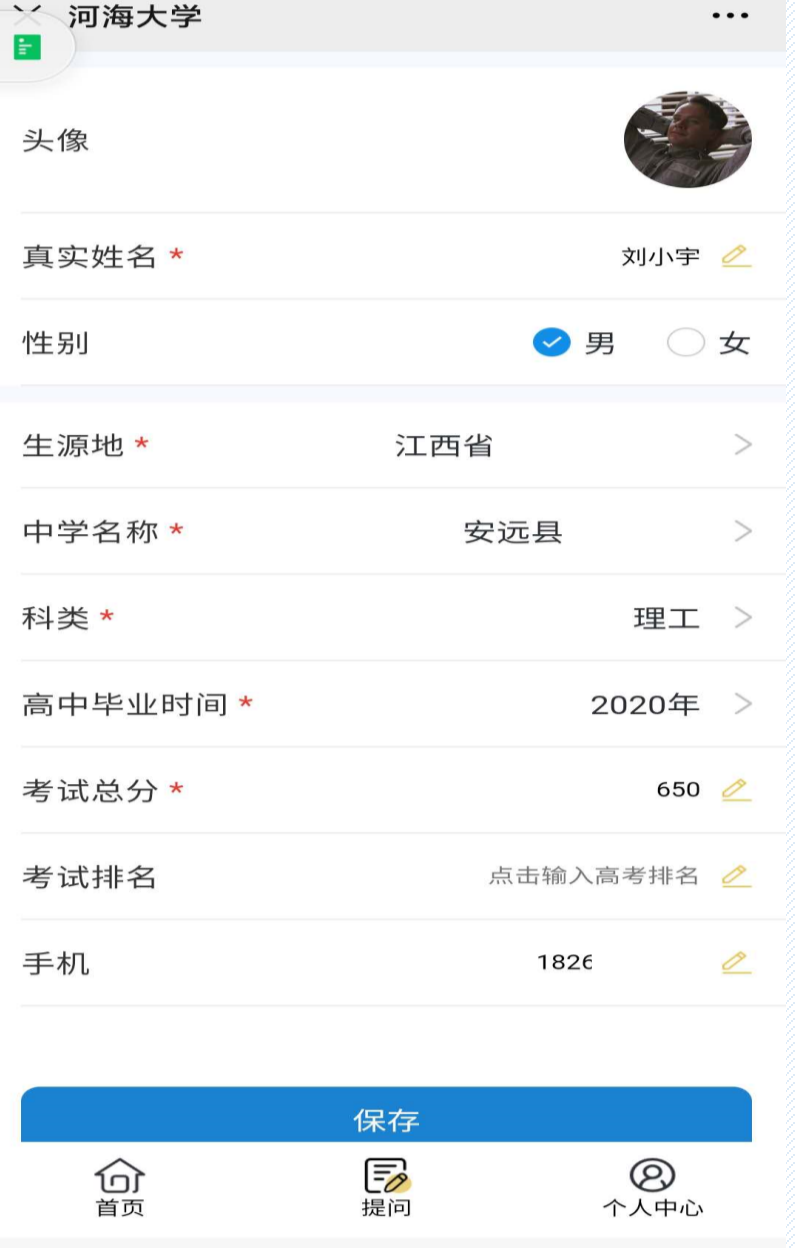

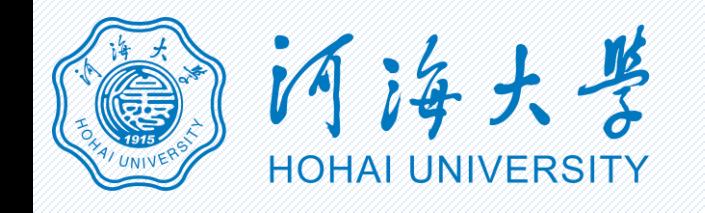

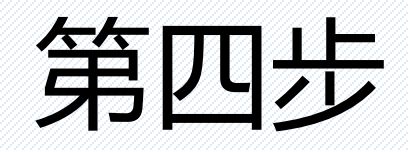

## 考生就自己关心 的问题进行咨询, 并点击提交。

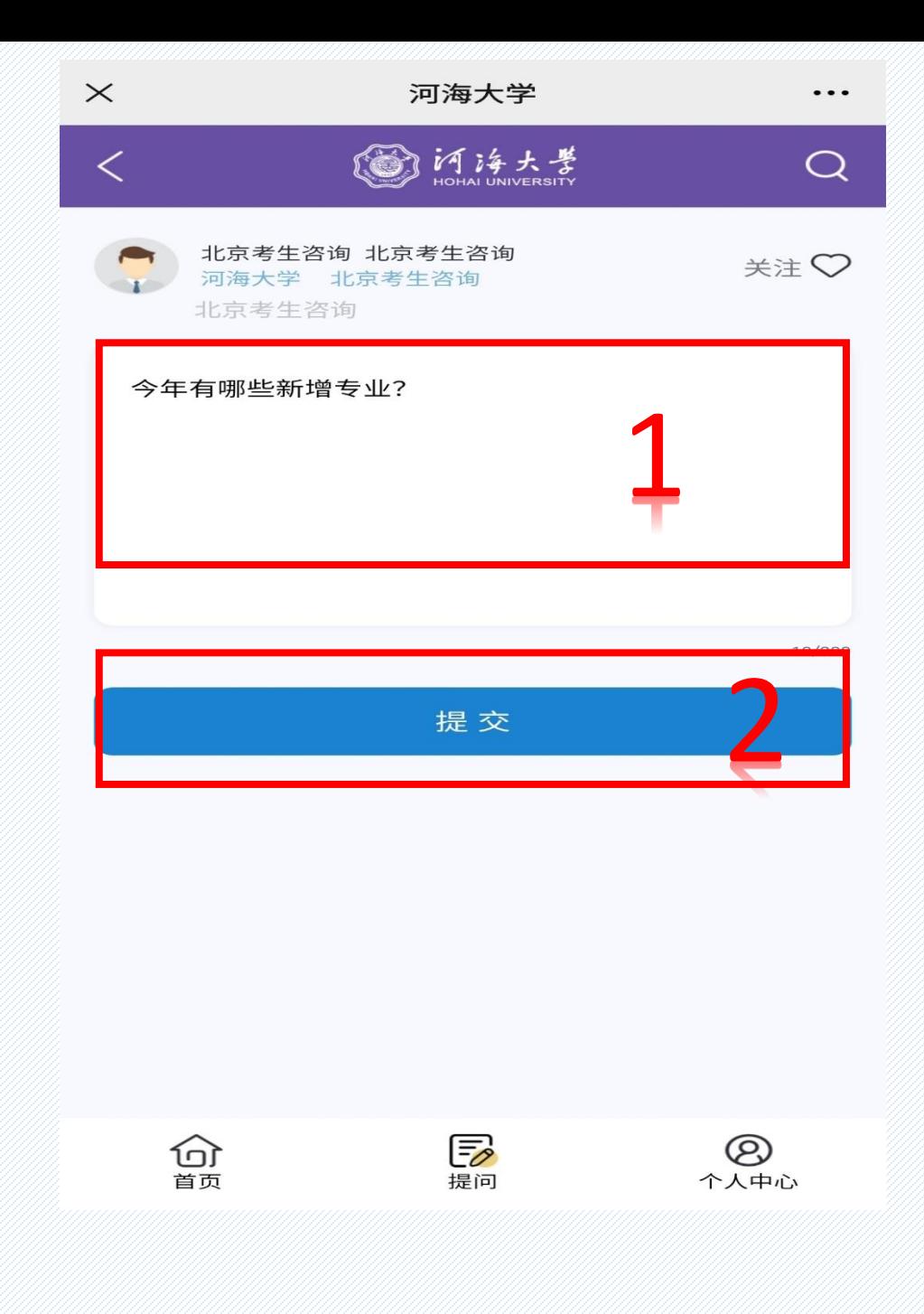

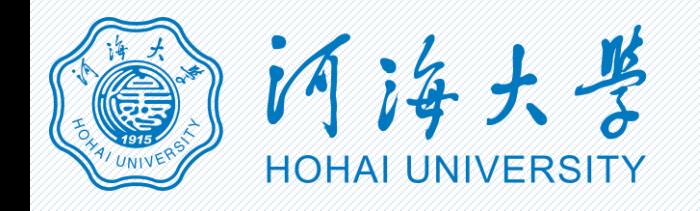

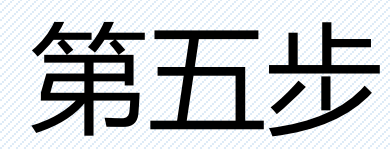

## 关注"招办在校" 公众 号 ( 待答复后, 咨询人会收到提 醒)。

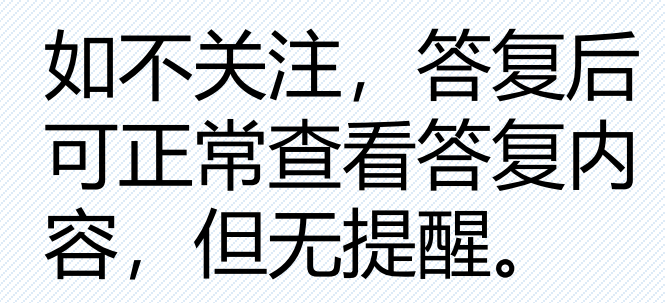

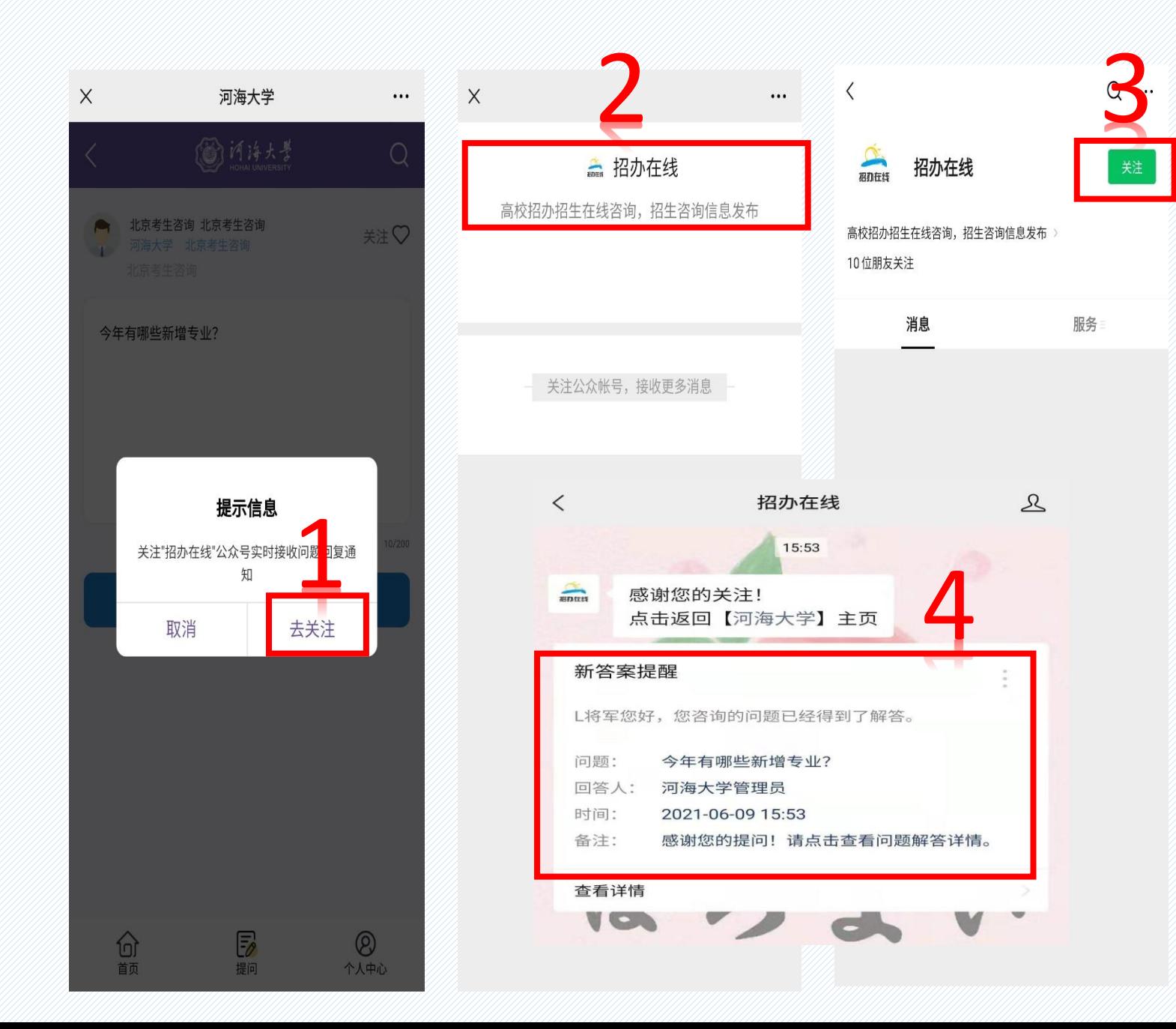